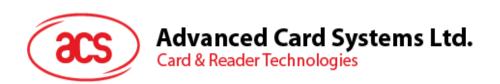

# ACM39U-Y Reader Module

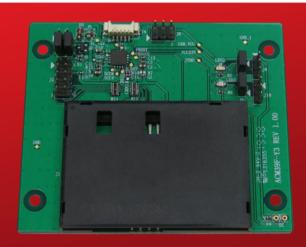

User Manual V1.00

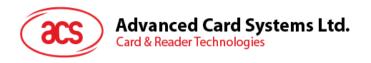

# **Table of Contents**

| 1.0.                 | Introduction                                                   | 3           |  |
|----------------------|----------------------------------------------------------------|-------------|--|
| 2.0.                 | Configuring the LED Operation Status                           | 4           |  |
| 2.                   | For ACM39U-Y3 (CCID)                                           | 4<br>4<br>4 |  |
| 3.0.                 | Connecting the ACM39U-Y to Another Device via USB              | 6           |  |
| 4.0.                 | Configuring Card Detection                                     | 8           |  |
| 5.0.                 | Connecting to Card Insertion Signal                            | 9           |  |
| 5.1.<br>5.2.<br>5.3. | Connector Pin Details                                          |             |  |
| 6.0.                 | 0. Configuring Extended Card Connector                         |             |  |
| 7.0.                 | Extending Power and Card Operation Status Signals              | 14          |  |
| List                 | of Figures                                                     |             |  |
| Figure               | e 1 : ACM39U-Y3 LED Configuration                              | 4           |  |
| Figure               | e 2: ACM39U-Y USB Configuration                                | 7           |  |
| _                    | <b>3</b> : ACM39U-Y Card Detection Configuration               |             |  |
| Figure               | e 4 : ACM39U-Y Card Insertion Signal                           | 9           |  |
| Figure               | e 5 : Card Detection Signal Pin Diagram                        | 10          |  |
| _                    | e 6 : ACM39U-Y Card Detection Signal Configuration             |             |  |
| _                    | e 7: ACM39U-Y Extended Card Connector Configuration            |             |  |
| _                    | e 8 : ACM39U-Y External Card Connection Diagram                |             |  |
| Figure               | e 9: ACM39U-Y Extended Power and Card Operation Status Signals | 14          |  |

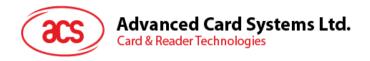

#### 1.0. Introduction

The ACM39U-Y provides a solution for secured access control by employing the globally recognized ACR39 core. It comes in module form to enable easy implementation of smart card-based solutions in embedded systems. The ACM39U-Y utilizes the latest microchip technology, bringing you high security for your confidential files in a convenient and easy way. The ACM39U-Y comes in two variants: CCID and non-CCID.

This document is a guide to the use and configuration of the various connectors of the ACM39U-Y, so that users can maximize its convenience and adaptability in various embedded environments.

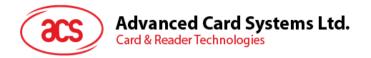

# 2.0. Configuring the LED Operation Status

#### 2.1. For ACM39U-Y3 (CCID)

There are two LEDs on the ACM39U-Y3 that display its operation status:

- Red is for power
- Green is for smart card operation

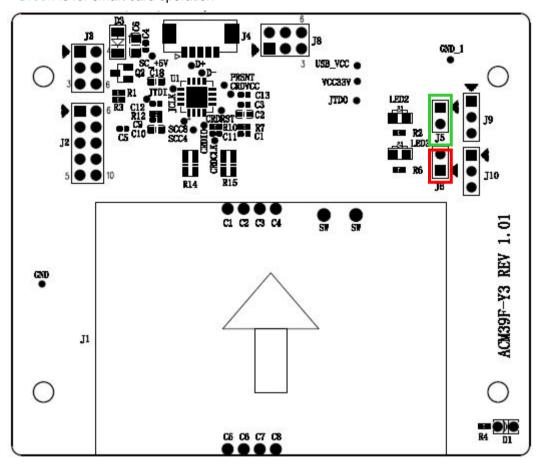

Figure 1: ACM39U-Y3 LED Configuration

#### 2.1.1. Enable LED for Smart Card Operation Status

To enable the LED for smart card operation status (see D2), connect a jumper to (J5) (see Figure 1).

#### 2.1.2. Enable LED for Power Status

To enable the LED for power status (see D3), connect a jumper to (J6) (see Figure 1).

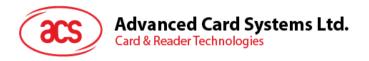

#### 2.1.3. LED Behaviors

The table below shows the behaviors of the LEDs during card polling.

| LED Color Behavior |                         | Status                             |
|--------------------|-------------------------|------------------------------------|
| Red                | On                      | Power                              |
|                    | Slow flash <sup>1</sup> | No card present/<br>Card power off |
| Green              | On                      | Card power on                      |
|                    | Fast flash              | Card operation                     |

<sup>&</sup>lt;sup>1</sup> The LED turns on for 200 ms every 2 seconds.

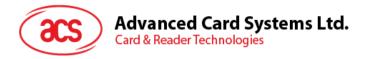

#### 3.0. Connecting the ACM39U-Y to Another Device via USB

The ACM39U-Y has a USB port that can be used to connect the module to another device.

To do this:

Option 1: Connect socket (J4) via USB cable to another peripheral device (see Figure 2).

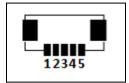

- 1 USB VCC
- 2 USB D-
- 3 USB D+
- 4 USB GND
- 5 USB shielding

Option 2: Connect jumper (J8) via USB pinout to another peripheral device (see Figure 2).

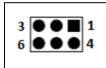

- 1, 3, 4 USB GND
- 2 USB D+
- 5 USB D-
- 6 USB VCC

Note: Do not connect both J4 and J8 at the same time as it may cause abnormal behavior.

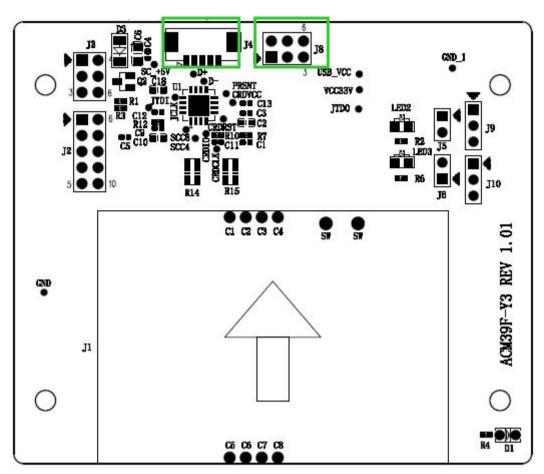

Figure 2: ACM39U-Y USB Configuration

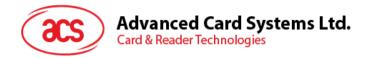

### 4.0. Configuring Card Detection

There are two types of card detection:

- Normal Open
- Normal Closed

Since the ACM39U-Y offers an extendable smart card connector signal, you can choose the type of card detection to be used on the other end of the device.

To choose a type of card detection:

1. Connect a jumper in (J3).

**Note**: This setting is dedicated for extended smart card connectors. By default, the ACM39U-Y card connector is Normal Open.

The table below shows the two types of card detection and their corresponding jumper connections.

| Configuration                        | Connection diagram | Descriptions                                                                 |
|--------------------------------------|--------------------|------------------------------------------------------------------------------|
| Normal open card detection circuit   |                    | Connect the two pins shown in red for normal open card detection             |
| Normal closed card detection circuit |                    | Connect the two pairs of pins shown in red for normal closed card detection. |

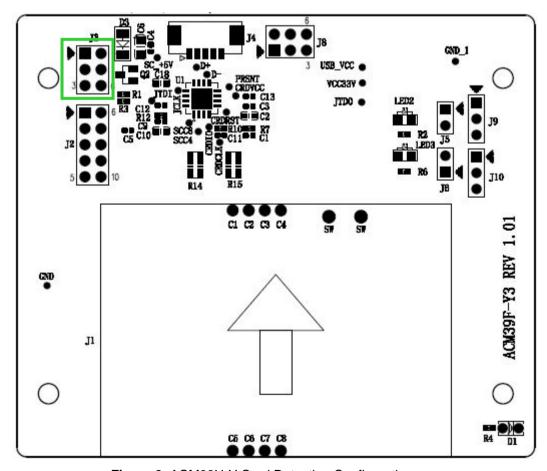

Figure 3: ACM39U-Y Card Detection Configuration

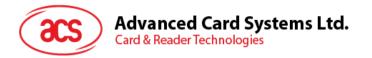

# 5.0. Connecting to Card Insertion Signal

The card insertion signal can be used for the buzzer.

• The pin diagram in green is the connection that includes the card detection pin and GND.

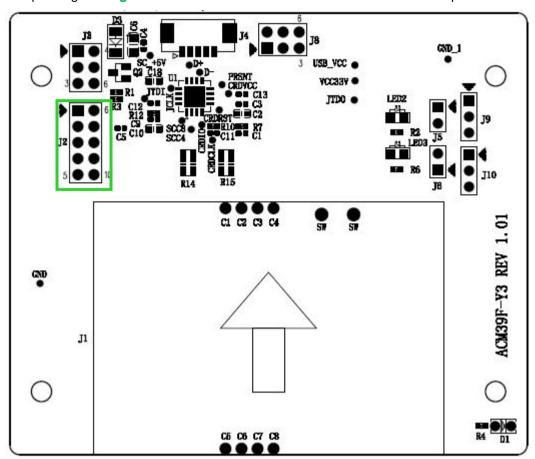

Figure 4: ACM39U-Y Card Insertion Signal

#### 5.1. Connector Pin Details

You can make use of pin 1 and pin 6 of J2 to get the signal of card insertion. When a card is inserted to the ACM39U-Y, pin 6 will be connected to GND.

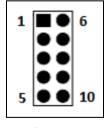

1 GND

6 Card detection pin

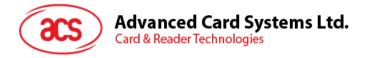

#### 5.2. Card Detection Pin Behaviors

The table below shows the behavior of the card detection pin.

| Card Status   | Behavior         |
|---------------|------------------|
| Card inserted | Connected to GND |
| Card removed  | Floating         |

#### 5.3. Configure Card Detection Signal

To get the card detection signal in (J2), connect a jumper in (J3) as shown in the connection diagram.

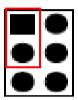

Figure 5: Card Detection Signal Pin Diagram

**Note**: This setting means that the ACM39U-Y card connector is set to Normal Open as mentioned in the section <u>Configuring Card Detection</u>. If Normal Closed card detection is set, the behaviors indicated in the section <u>Card Detection Pin Behaviors</u> are reversed.

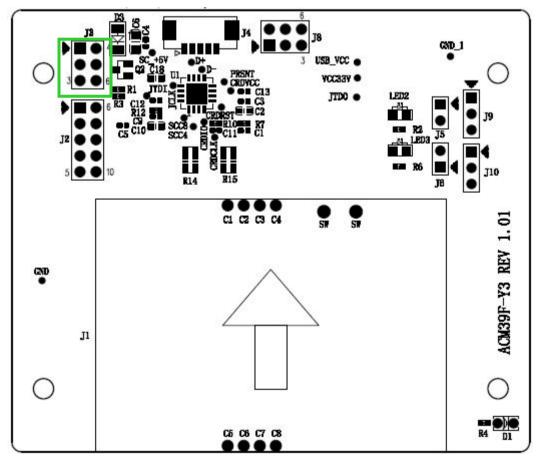

Figure 6: ACM39U-Y Card Detection Signal Configuration

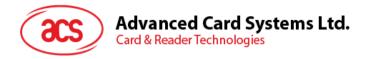

### 6.0. Configuring Extended Card Connector

The ACM39U-Y is designed to offer an extendable smart card connector signal that will best fit the embedded system. The ACM39U-Y may be connected to another device that is equipped with a smart card connector to interface with the smart card.

#### Notes:

- Normal open or normal closed should be set if an extended smart card connector is being used.
- 2. The extended card connector and the on-board card connector cannot be used at the same time.

To extend the smart card connector signal to another peripheral:

1. Connect a jumper to (J2).

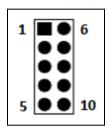

- 1 GND
- 2 GND (C5)
- 3 NC (C6)
- 4 Card I/O (Data input/output) (C7)
- **5** Card contact (C8)

- 6 Card detection pin
- 7 Card VCC (C1)
- 8 Card reset pin (C2)
- 9 Card clock signal (C3)
- 10 Card contact (C4)

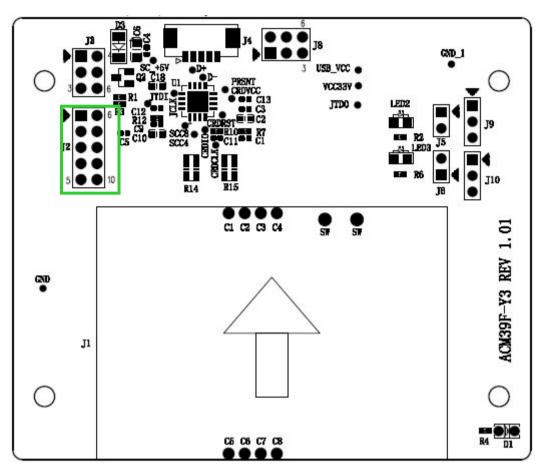

Figure 7: ACM39U-Y Extended Card Connector Configuration

To use the external card connector, the selection resistor jumper should be changed. The resistor array should be soldered on **R14** instead of **R15**.

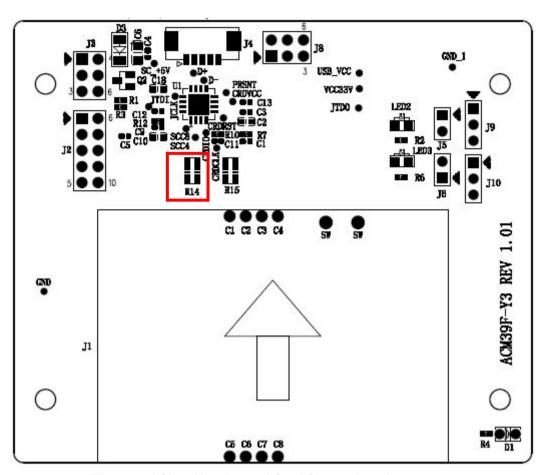

Figure 8: ACM39U-Y External Card Connection Diagram

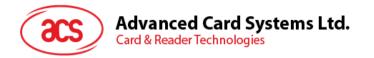

## 7.0. Extending Power and Card Operation Status Signals

Aside from the smart card connector's signal, the LED status for power and card operation can be extended to other peripherals as well.

#### To do this:

1. Connect a jumper to (J9) and (J10) for the LED status of power and card signals.

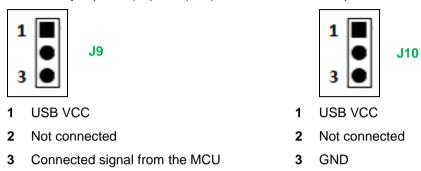

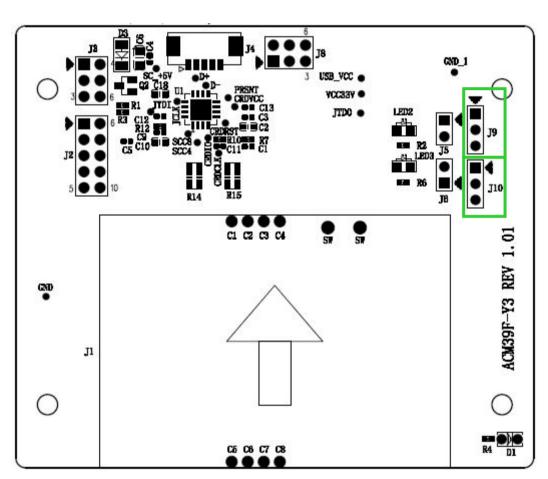

Figure 9: ACM39U-Y Extended Power and Card Operation Status Signals